# Data Management Using Stata: A Practical Handbook

Second Edition

MICHAEL N. MITCHELL

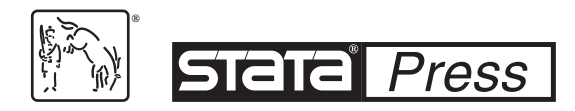

A Stata Press Publication StataCorp LLC College Station, Texas

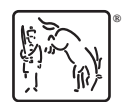

**®** Copyright © 2010, 2020 by StataCorp LLC All rights reserved. First edition 2010 Second edition 2020

Published by Stata Press, 4905 Lakeway Drive, College Station, Texas 77845 Typeset in L<sup>4</sup>T<sub>E</sub>X  $2_{\epsilon}$ Printed in the United States of America 10 9 8 7 6 5 4 3 2 1

Print ISBN-10: 1-59718-318-0 Print ISBN-13: 978-1-59718-318-5 ePub ISBN-10: 1-59718-319-9 ePub ISBN-13: 978-1-59718-319-2 Mobi ISBN-10: 1-59718-320-2 Mobi ISBN-13: 978-1-59718-320-8

Library of Congress Control Number: 2020938361

No part of this book may be reproduced, stored in a retrieval system, or transcribed, in any form or by any means—electronic, mechanical, photocopy, recording, or otherwise—without the prior written permission of StataCorp LLC.

Stata, **Stata**, Stata Press, Mata, **mata**, and NetCourse are registered trademarks of StataCorp LLC.

Stata and Stata Press are registered trademarks with the World Intellectual Property Organization of the United Nations.

NetCourseNow is a trademark of StataCorp LLC.

IFIEX  $2_{\varepsilon}$  is a trademark of the American Mathematical Society.

(Pages omitted)

# **Contents**

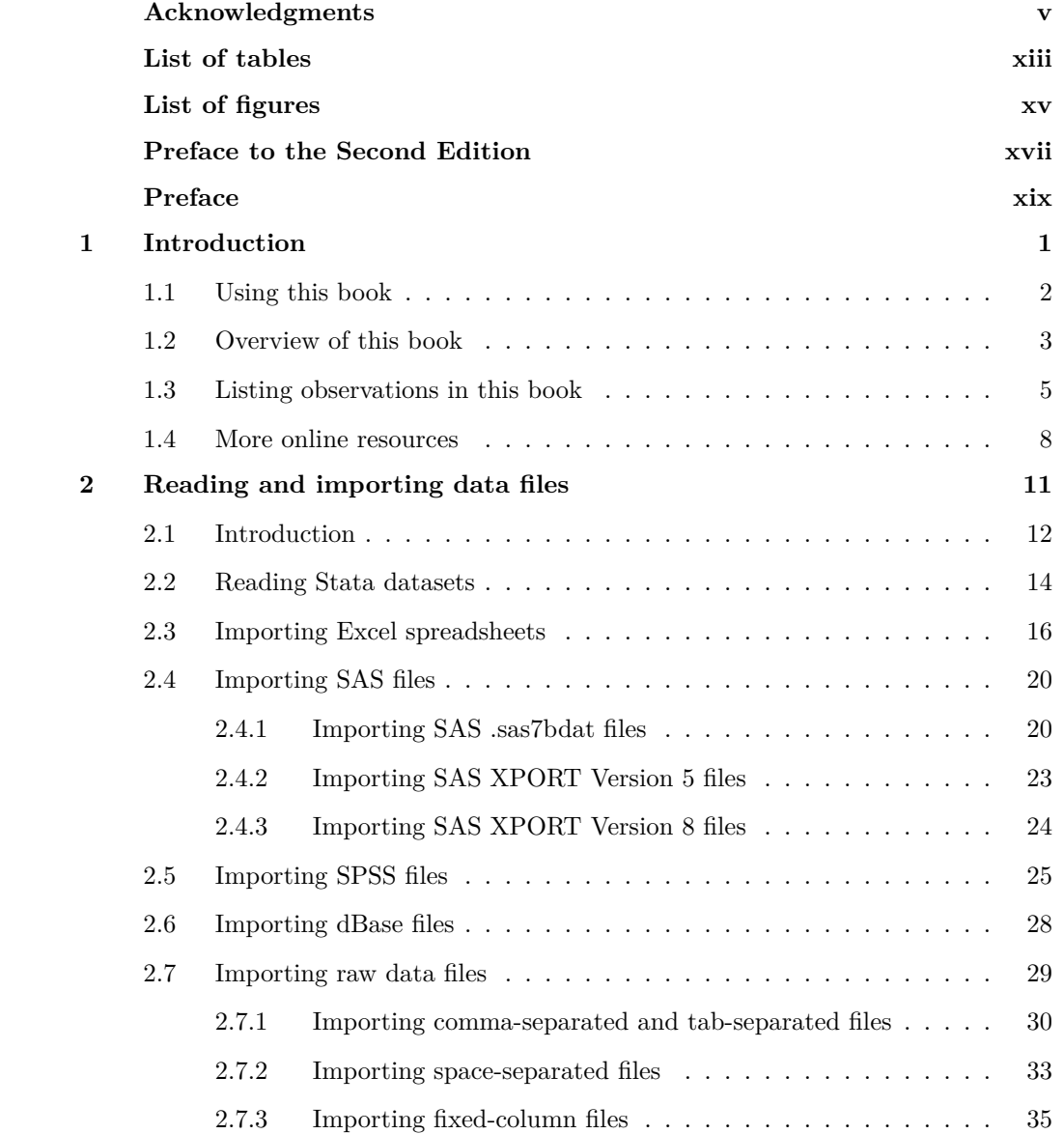

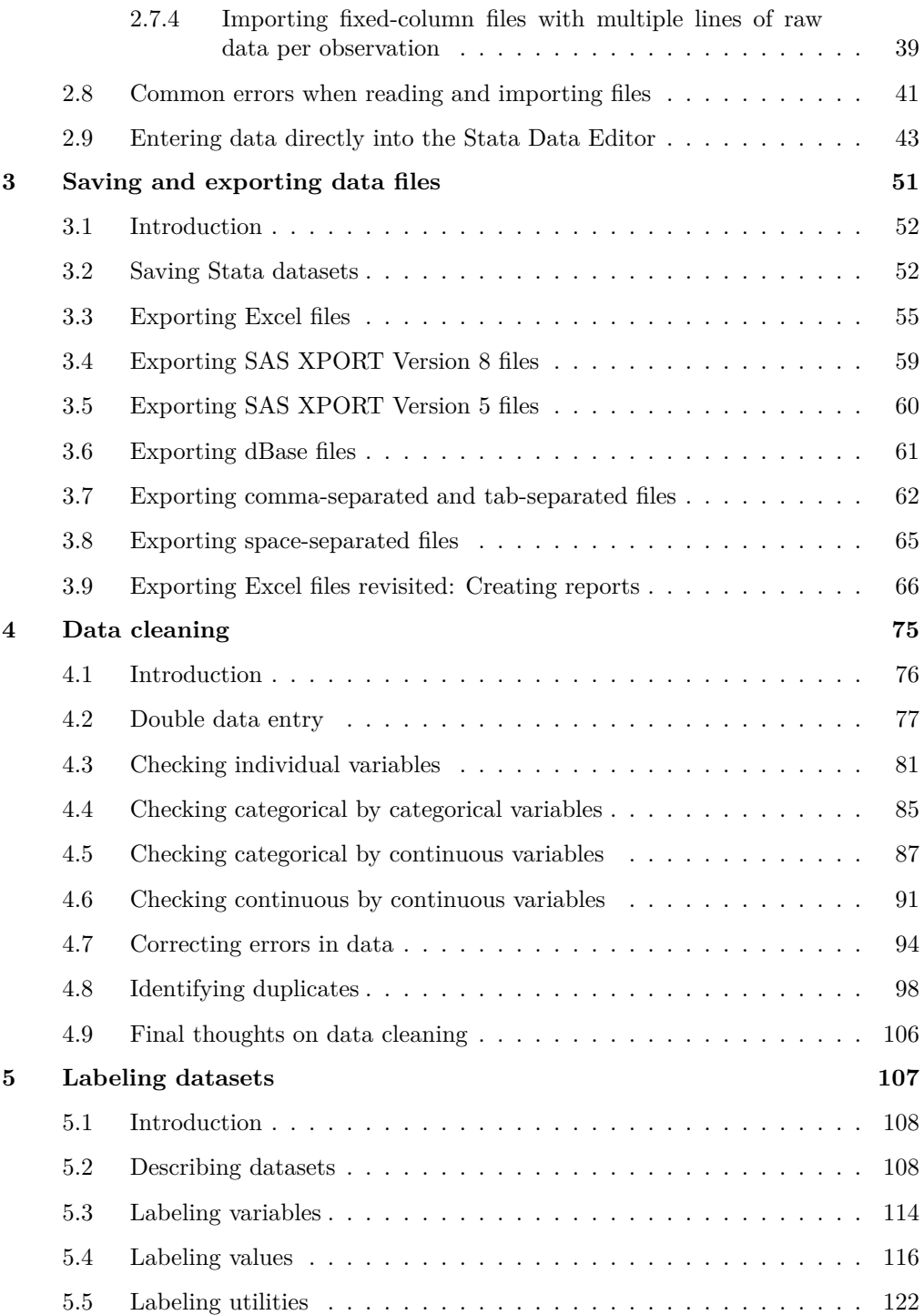

### Contents ix

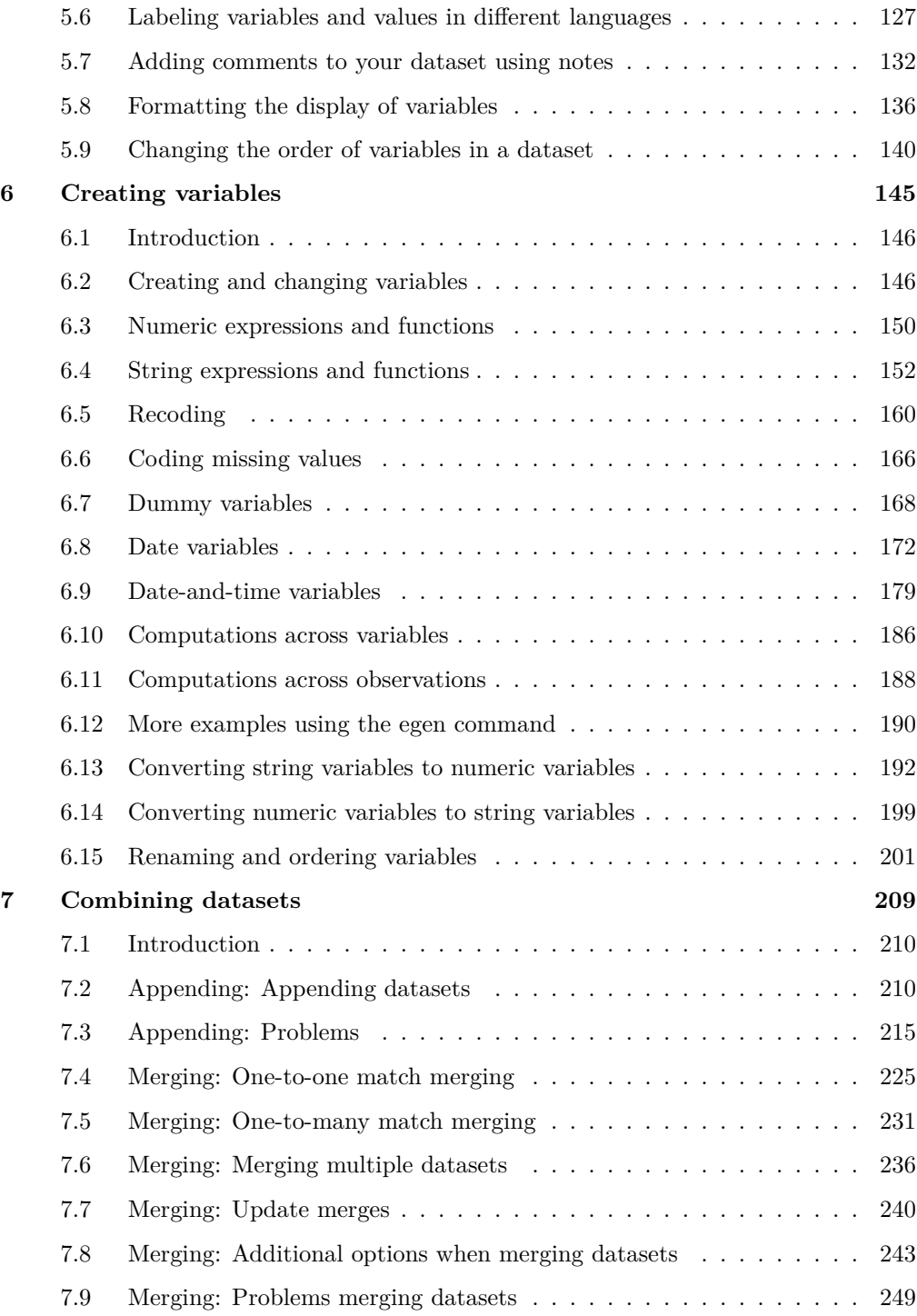

## x Contents

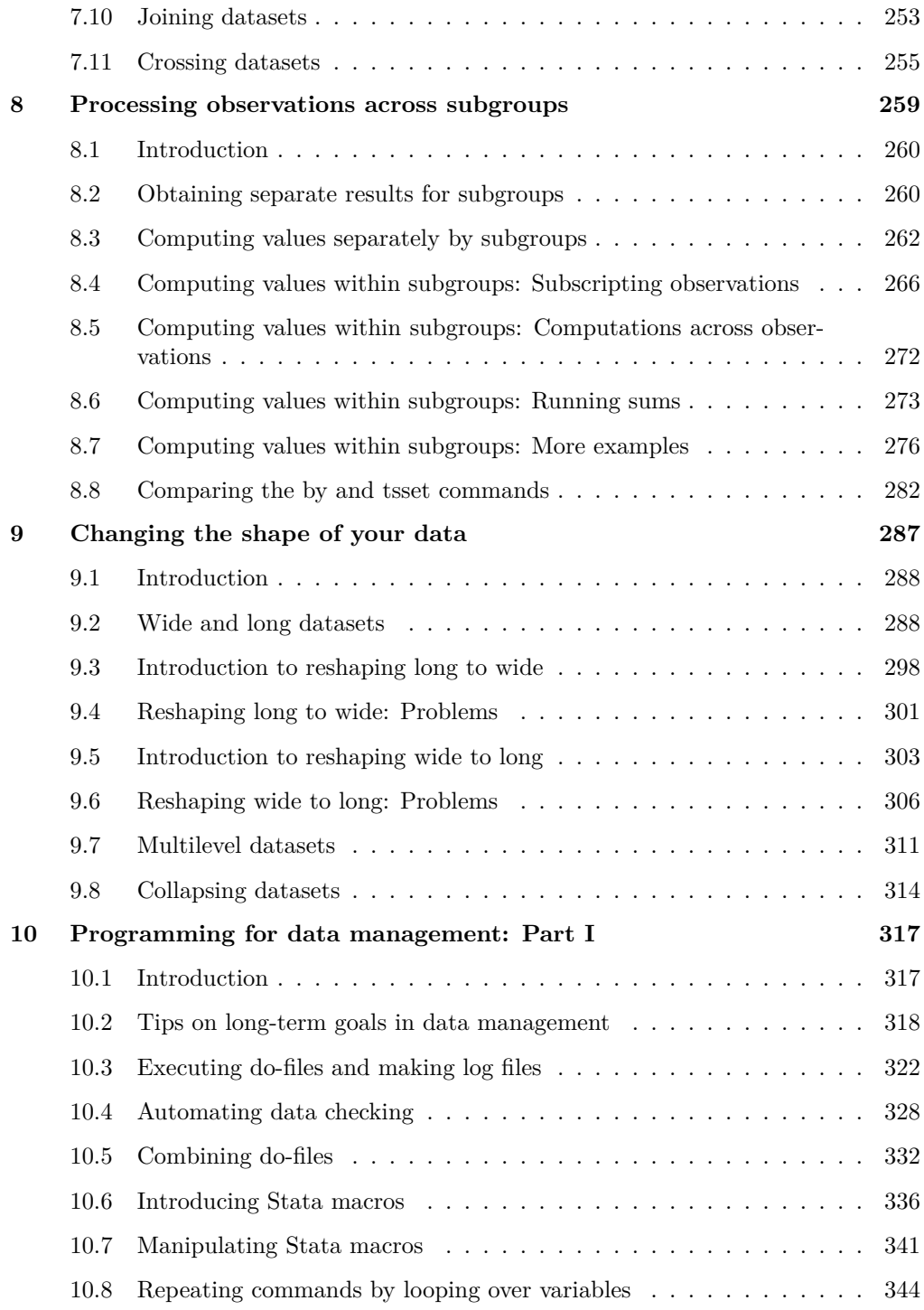

### Contents xi

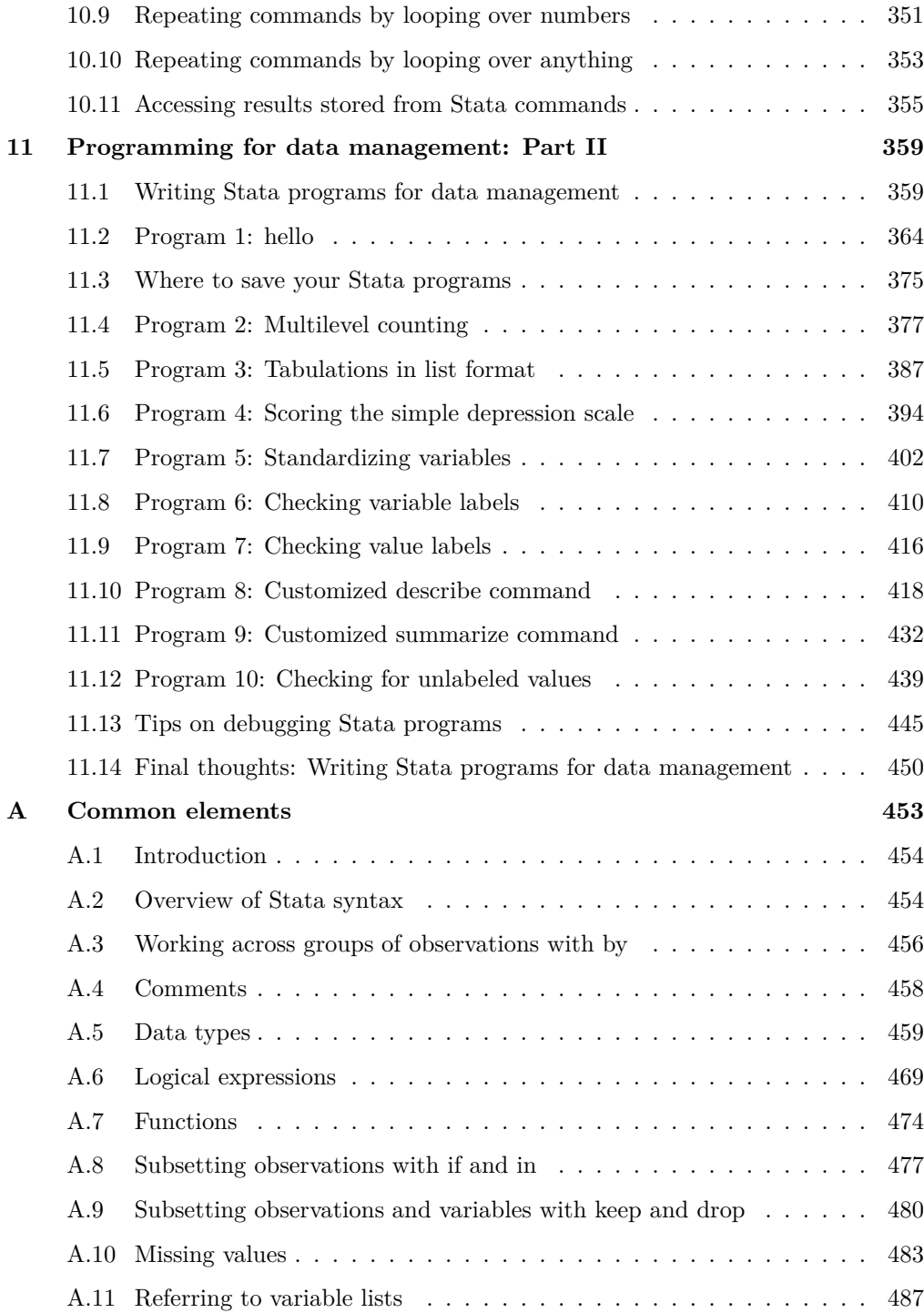

### xii Contents

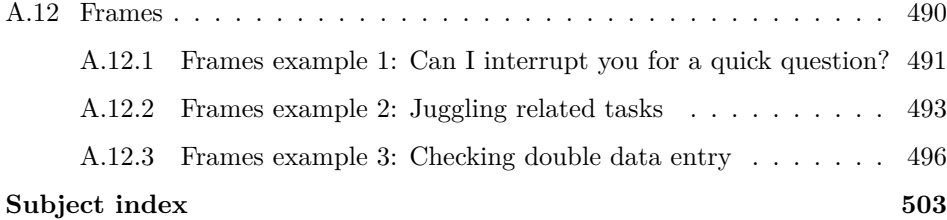

(Pages omitted)

# **Preface to the Second Edition**

It was nearly 10 years ago that I wrote the preface for the first edition of this book. The goals and scope of this book are still the same, but in this second edition you will find new data management features that have been added over the last 10 years. Such features include the ability to read and write a wide variety of file formats, the ability to write highly customized Excel files, the ability to have multiple Stata datasets open at once, and the ability to store and manipulate string variables stored as Unicode.

As mentioned above, Stata now reads many file formats. Stata can now read Excel files (see section 2.3), SAS files (see section 2.4), SPSS files (see section 2.5), and even dBase files (see section 2.6). Further, Stata has added the import delimited command, which reads a wide variety of delimited files and supports many options for customizing the importing of such data (see section 2.7.1).

Stata can now export files into many file formats. Stata can now export Excel files (see section 3.3), SAS XPORT 8 and SAS XPORT 5 files (see sections 3.4 and 3.5), and dBase files (see section 3.6). Additionally, the export delimited command exports delimited files and supports many options for customizing the export of such data (see section 3.7). Also, section 3.9 will illustrate some of the enhanced capabilities Stata now has for exporting Excel files, showing how you can generate custom formatted reports.

The biggest change you will find in this new edition is the addition of chapter 11, titled "Programming for data management: Part II". Chapter 11 builds upon chapter 10, illustrating how Stata programs can be used to solve common data management tasks. I describe four strategies that I commonly use when creating a program to solve a data management task and illustrate how to solve 10 different data management problems, drawing upon these strategies as part of solving each problem. The concluding discussions of each example talk about the strategies and programming tools involved in solving the example. I chose the 10 examples in this chapter not only because the problems are common and easy to grasp but also because these programs illustrate frequently used tools for writing Stata programs. After you explore these examples and see these programming tools applied to data management problems, I hope you will have insight into how you can apply these tools to build programs for your own data management tasks.

Writing this book has been both a challenge and a pleasure. I hope that you like it!

May 2020

Ventura, CA Michael N. Mitchell

(Pages omitted)

# **6 Creating variables**

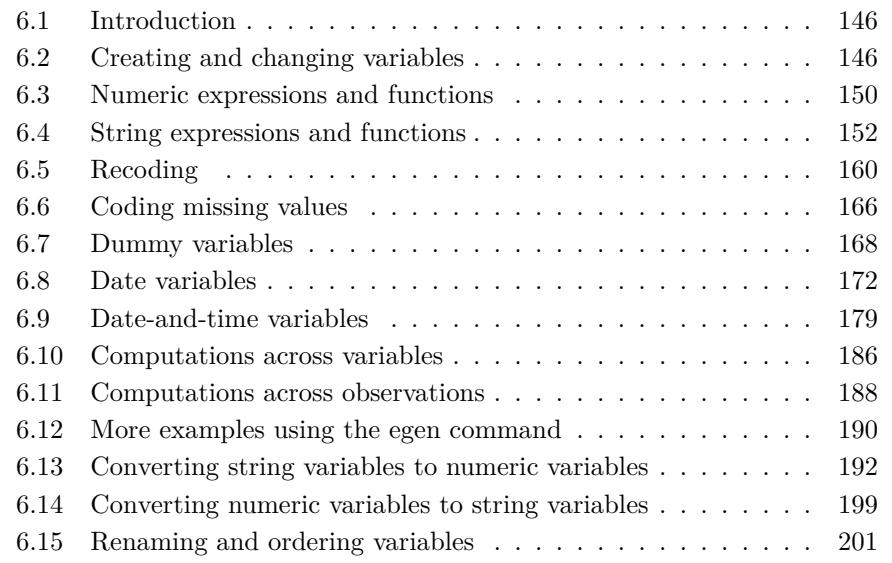

Not everything that can be counted counts, and not everything that counts can be counted.

 $-\!$  Albert Einstein

## **6.1 Introduction**

This chapter covers many ways that you can create variables in Stata. I start by introducing the generate and replace commands for creating new variables and changing the contents of existing variables (see section 6.2). The next two sections describe how you can use numeric expressions and functions when creating variables (see section 6.3) and how you can use string expressions and functions when creating variables (see section 6.4). Section 6.5 illustrates tools to recode variables.

Tools for coding missing values are illustrated in section 6.6, which is followed by a discussion of dummy variables and the broader issue of factor variables (see section 6.7). Section 6.8 covers creating and using date variables, and section 6.9 covers creating and using date-and-time variables.

The next three sections illustrate the use of the egen command for computations across variables within each observation (section 6.10), for computations across observations (section 6.11), and for additional functions (section 6.12).

Methods for converting string variables to numeric variables are illustrated in section 6.13, and section 6.14 shows how numeric variables can be converted to string variables.

The chapter concludes with section 6.15, which illustrates how to rename and order variables.

# **6.2 Creating and changing variables**

The two most common commands used for creating and modifying variables are the generate and replace commands. These commands are identical except that generate creates a new variable, while replace alters the values of an existing variable. I illustrate these two commands using wws2.dta, which contains demographic and labor force information regarding 2,246 women. Consider the variable wage, which contains the woman's hourly wages. This variable is summarized below. It has two missing values  $(the N = 2244).$ 

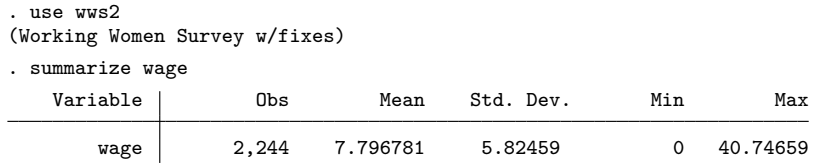

Say that we want to compute a weekly wage for these women based on a 40-hour work week. We use the generate command to create the new variable, called wageweek, which contains the value of wage multiplied by 40.

```
. generate wageweek = wage*40
(2 missing values generated)
```
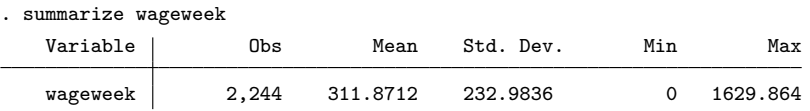

This dataset also contains a variable named hours, which is the typical number of hours the woman works per week. Let's create wageweek again but use hours in place of 40. Because wageweek already exists, we must use the replace command to indicate that we want to replace the contents of the existing variable. Note that because hours has 4 missing observations, the wageweek variable now has 4 additional missing observations, having only 2,240 valid observations instead of 2,244.1

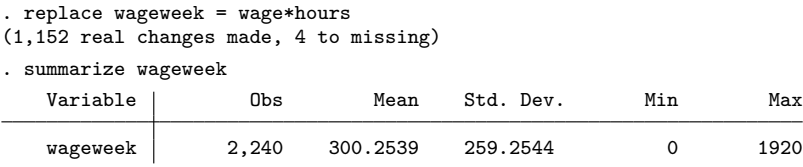

### **Tip! Ordering variables with the generate command**

When creating a new variable using the generate command, you can use the before() or after() option to specify where the new variable will be positioned within the dataset. For example, we could have used the generate command as follows to create wageweek, positioning it after the variable wage:

. generate wageweek = wage\*40, after(wage)

The generate and replace commands can be used together when a variable takes multiple steps to create. Consider the variables married (which is 1 if the woman is currently married and 0 otherwise) and nevermarried (which is 1 if she was never married and 0 if she is married or was previously married). We can place the women into three groups based on the cross-tabulation of these two variables.

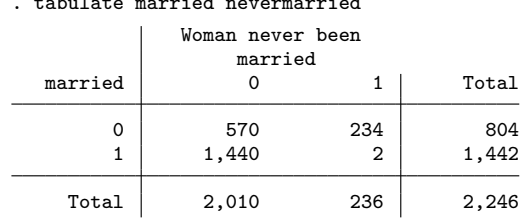

. tabulate married nevermarried

1. When a variable is missing as part of an arithmetic expression, then the result of the expression is missing.

Say that we want to create a variable that reflects whether a woman is 1) single and has never married  $(n = 234)$ , 2) currently married  $(n = 1440)$ , or 3) single but previously married  $(n = 570)$ . Those who are (nonsensically) currently married and have never been married  $(n = 2)$  will be assigned a value of missing.<sup>2</sup> This can be done as shown below. The first generate command creates the variable smd (for single, married, or divorced or widowed) and assigns a value of 1 if the woman meets the criteria for being single (and never married). The replace command assigns a value of 2 if the woman meets the criteria for being currently married. The second replace command assigns a value of 3 if the woman meets the criteria for being divorced or widowed. The third replace command is superfluous but clearly shows that smd is missing for those nonsense cases where the woman is currently married and has never been married. (For more information about the use of if, see section A.8.)

```
generate smd = 1 if (married == 0) & (nevermarried == 1)
(2,012 missing values generated)
. replace smd = 2 if (married == 1) & (nevermarried == 0)
(1,440 real changes made)
. replace smd = 3 if (married == 0) & (nevermarried == 0)
(570 real changes made)
. replace smd = . if (married == 1) & (nevermarried == 1)
(0 real changes made)
```
We can double-check this in two ways. First, we can tabulate smd and see that the frequencies for smd match the frequencies of the two-way table we created above.

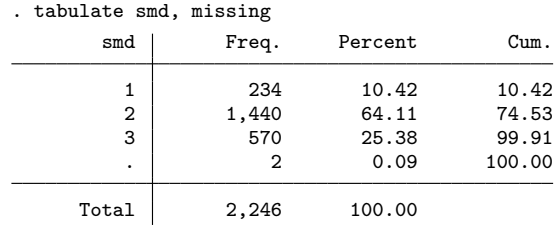

A more direct way to check the creation of this variable is to use the table command to make a three-way table of smd by married by nevermarried. As shown below, this also confirms that the values of smd properly correspond to the values of married and nevermarried.

<sup>2</sup>. The label for this dataset says "with fixes", but clearly not everything was fixed.

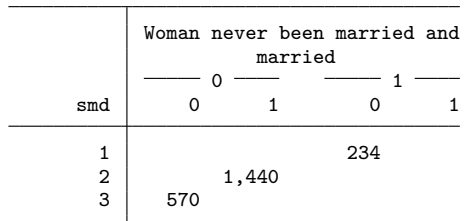

. table smd married nevermarried

We can combine the generate and replace commands to create a new dummy  $(0/1)$  variable based on the values of a continuous variable. For example, let's create a dummy variable called over40hours that will be 1 if a woman works over 40 hours and 0 if she works 40 or fewer hours. The generate command creates the over40hours variable and assigns a value of 0 when the woman works 40 or fewer hours. Then, the replace command assigns a value of 1 when the woman works more than 40 hours.

```
. generate over40hours = 0 if (hours <= 40)
(394 missing values generated)
. replace over40hours = 1 if (hours > 40) & !missing(hours)
(390 real changes made)
```
Note that the replace command specifies that over40hours is 1 if hours is over 40 and if hours is not missing. Without the second qualifier, people who had missing data on hours would be treated as though they had worked over 40 hours (because missing values are treated as positive infinity). See section A.10 for more on missing values.

We can double-check the creation of this dummy variable with the tabstat command, as shown below. When over40hours is 0, the value of hours ranges from 1 to 40 (as it should); when over40hours is 1, the value of hours ranges from 41 to 80.

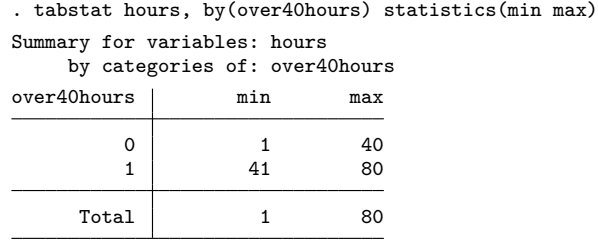

We can combine these generate and replace commands into one generate command. This can save computation time (because Stata needs to execute only one command) and save you time (because you need to type only one command). This strategy is based on the values a logical expression assumes when it is true or false. When a logical expression is false, it takes on a value of 0; when it is true, it takes on a value of 1. From the previous example, the expression (hours  $> 40$ ) would be 0 (false) when a woman works 40 or fewer hours and would be 1 (true) if a woman works over 40 hours (or had a missing value for hours).

Below, we use this one-step strategy to create over40hours. Women who worked 40 or fewer hours get a 0 (because the expression is false), and women who worked more than 40 hours get a 1 (because the expression is true). Women with missing values on hours worked get a missing value because they are excluded based on the if qualifier. (See section A.6 for more details about logical expressions and examples.)

```
generate over40hours = (hours > 40) if !missing(hours)(4 missing values generated)
```
The tabstat results below confirm that this variable was created correctly.

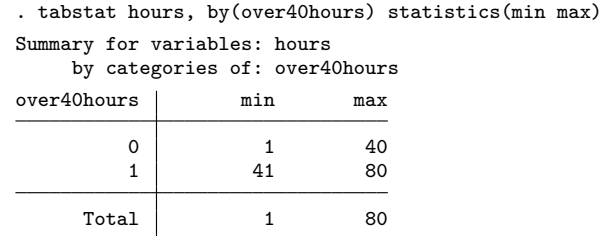

For more information, see help generate and see the next section, which illustrates how to use numeric expressions and functions to create variables.

## **6.3 Numeric expressions and functions**

In the previous section, we used the generate and replace commands on simple expressions, such as creating a new variable that equaled wage\*40. This section illustrates more complex expressions and some useful functions that can be used with the generate and replace commands.

Stata supports the standard mathematical operators of addition  $(+)$ , subtraction  $(-)$ , multiplication  $(*)$ , division  $()$ , and exponentiation  $(*)$  using the standard rules of the order of operators. Parentheses can be used to override the standard order of operators or to provide clarity. I illustrate these operators below to create a nonsense variable named nonsense using wws2.dta.

```
. use wws2, clear
(Working Women Survey w/fixes)
 generate nonsense = (age*2 + 10)^2 - (grade/10)(4 missing values generated)
```
Stata also has many mathematical functions that you can include in your generate and replace commands. The examples below illustrate the int() function (which removes any values after the decimal place), the round() function (which rounds a number to the desired number of decimal places), the ln() function (which yields the natural log), the  $log10()$  function (which computes the base-10 logarithm), and  $sqrt()$ (which computes the square root). The first five values are then listed to show the results of using these functions.

```
. generate intwage = int(wage)
(2 missing values generated)
. generate rndwage = round(wage,1)
(2 missing values generated)
. generate lnwage = ln(wage)
(3 missing values generated)
. generate logwage = log10(wage)
(3 missing values generated)
. generate sqrtwage = sqrt(wage)
(2 missing values generated)
```
. list wage intwage rndwage lnwage logwage sqrtwage in 1/5

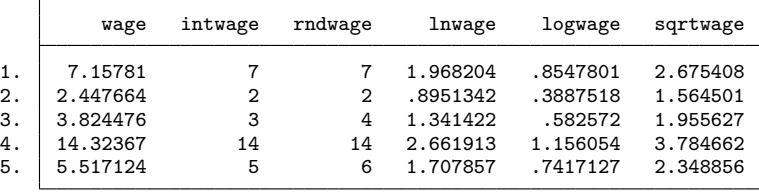

Stata has many functions for creating random variables. For example, you can use the runiform() (random uniform) function to create a variable with a random number ranging from 0 to 1. Below, I set the seed of the random-function generator to a number picked from thin air,3 and then I use the generate command to create a new variable, r, that is a random number between 0 and 1.

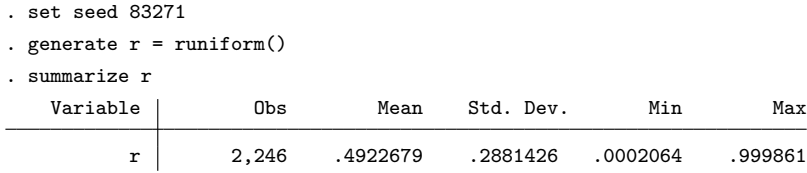

The rnormal() (random normal) function allows us to draw random values from a normal distribution with a mean of 0 and a standard deviation of 1, as illustrated below with the variable randz. The variable randiq is created, drawn from a normal distribution with a mean of 100 and a standard deviation of 15 (which is the same distribution as some IQ tests).

| . generate randz = $rnormal()$         |                |                         |                     |                         |                      |
|----------------------------------------|----------------|-------------------------|---------------------|-------------------------|----------------------|
| . generate randiq = $rnormal(100, 15)$ |                |                         |                     |                         |                      |
| summarize randz randiq                 |                |                         |                     |                         |                      |
| Variable                               | Obs            | Mean                    | Std. Dev.           | Min                     | Max                  |
| randz<br>randiq                        | 2,246<br>2,246 | $-.0078068$<br>100.3909 | 1.02353<br>15.07335 | $-3.369846$<br>49.11288 | 3.485156<br>161.4213 |

<sup>3</sup>. Setting the seed guarantees that we get the same series of random numbers every time we run the commands, making results that use random numbers reproducible.

You can even use the rchi2() (random chi-squared) function to create a variable representing a random value from a chi-squared distribution. For example, below I create randchi2, which draws random values from a chi-squared distribution with 5 degrees of freedom.

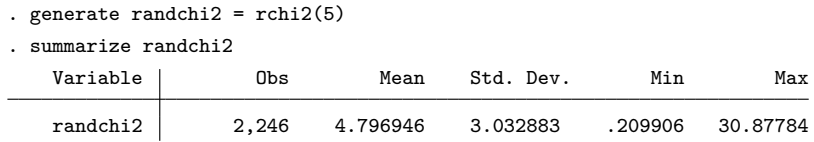

This section has illustrated just a handful of the numeric functions that are available in Stata. For more information on functions, see section A.7.

### **String expressions and functions**  $6.4$

The previous section focused on numeric expressions and functions, while this section focuses on string expressions and functions.

We will use **authors** dta to illustrate string functions (shown below). We first format name so that it is displayed using left-justification (see section 5.8).

```
. use authors
. format name %-17s
. list
         id
               name
  \mathbf 1 .
                Ruth Canaale
          \mathbf{1}2<sub>1</sub>\overline{2}Y. Don Uflossmore
  3.thích nhất hanh
          \mathbf{3}4\,.\bf 4J. Carreño Quiñones
  \mathbf 5 .
          \mathbf 5Ô Knausgård
  6.
          6
               Don b Iteme
  \bf 7 .
          \overline{7}isaac 0'yerbreath
 8.
         8
               Mike avity
 9.
          9
                      ÉMILE ZOLA
10.
         10
               i William Crown
11.11
               Ott W. Onthurt
               Olive Tu'Drill
12.12
13.
         13
               björk guðmundsdóttir
```
Note how the names have some errors and inconsistencies; for example, there is an extra space before Ruth's name. Sometimes, the first letter or initial is in lowercase, and sometimes, periods are omitted after initials. By cleaning up these names, we can see how to work with string expressions and functions in Stata.

There are inconsistencies in the capitalization of the authors' names. Below, I use the ustritude() function to "titlecase" the names (that is, make the first letter of each word in uppercase). This uses Unicode definitions of what constitutes a word. I use the ustributer() and ustrupper() functions to convert the names into all lowercase and all uppercase, respectively, according to the Unicode rules of capitalization.

- . generate name2 = ustrtitle(name)
- . generate lowname = ustrlower(name)
- . generate upname = ustrupper(name)
- . format name2 lowname upname %-23s
- . list name2 lowname upname

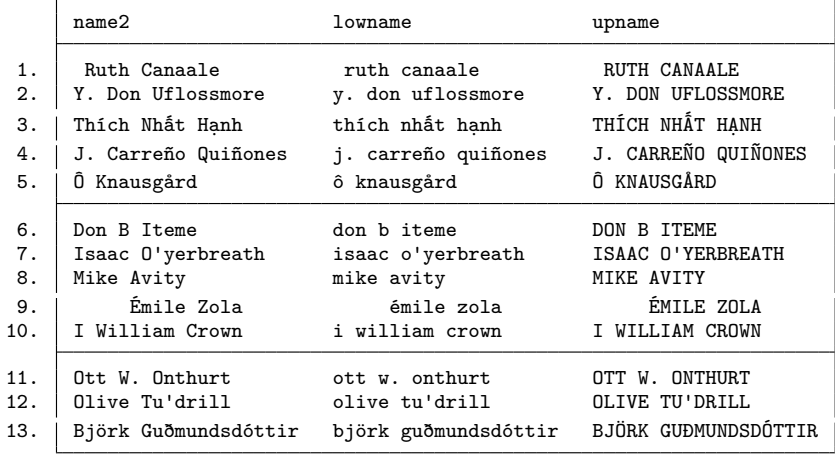

We can trim off the leading blanks, like the one in front of Ruth's name, using the ustr1trim() function, like this:

. generate  $name3 = ustrltrim(name2)$ 

To see the result of the ustritrim() function, we need to left-justify name2 and name3 before we list the results.

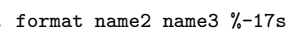

. list name name2 name3

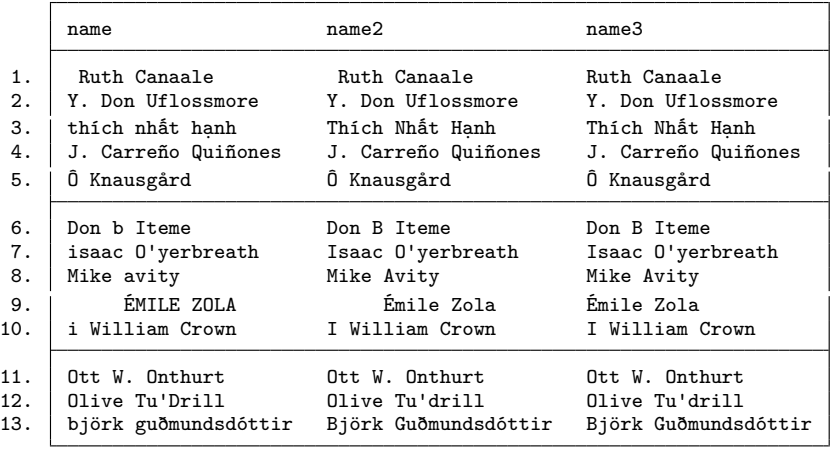

Let's identify the names that start with an initial rather than with a full first name. When you look at those names, their second character is either a period or a space. We need a way to extract a piece of the name, starting with the second character and extracting that one character. The usubstr() function used with the generate command below does exactly this, creating the variable secondchar. Then, the value of firstinit gets the value of the logical expression that tests if secondchar is a space or a period, yielding a 1 if this expression is true and 0 if false (see section 6.2).

- . generate secondchar =  $usubstr(name3,2,1)$
- . generate firstinit = (secondchar ==  $" " |$  secondchar ==  $".")$
- > if !missing(secondchar)
- . list name3 secondchar firstinit, abb(20)

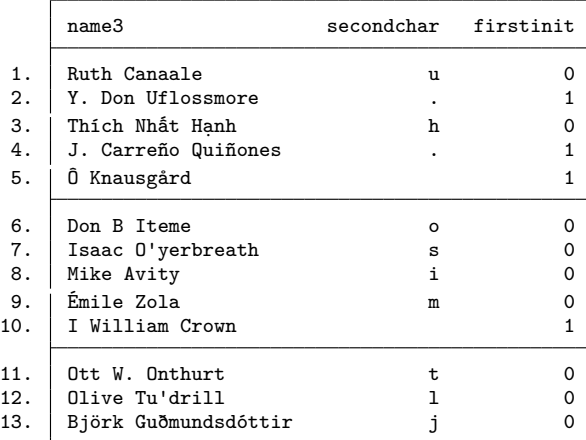

### 6.4 String expressions and functions 155

We might want to take the full name and break it up into first, middle, and last names. Because some of the authors have only two names, we first need to count the number of names. The Unicode-aware version of this function is called ustrwordcount(). This is used to count the number of names, using the word-boundary rules of Unicode strings.

. generate namecnt = ustrwordcount(name3)

. list name3 namecnt

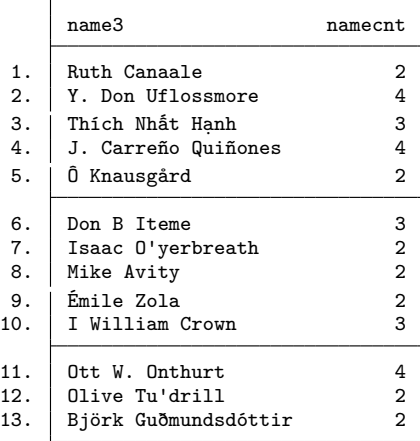

Note how the ustrwordcount() function reports four words in the name of the second author. To help understand this better, I use the ustrword() function to extract the first, second, third, and fourth word from name. These are called uname1, uname2, uname3, and uname4. The list command then shows the full name along with the first, second, third, and fourth word of the name.

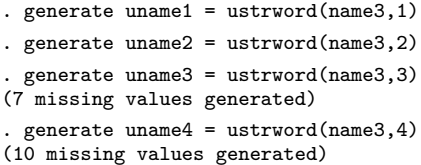

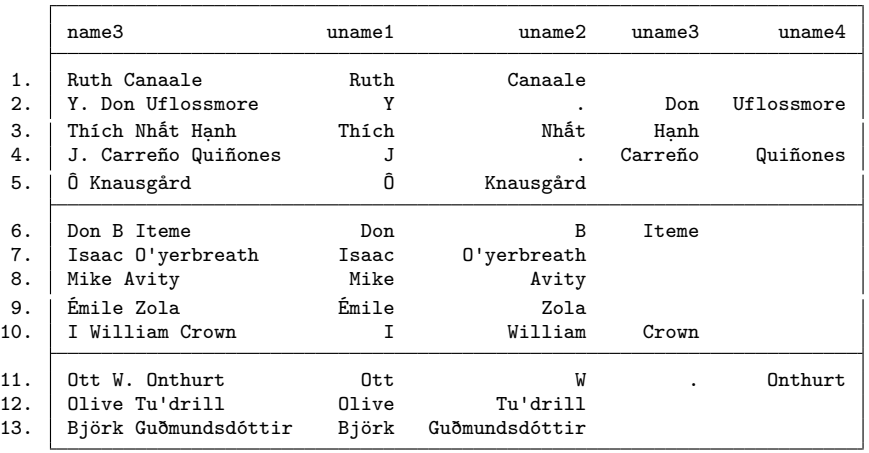

. list name3 uname1 uname2 uname3 uname4

Now, it is clear why author 2 is counted as having four words in the name. According to the Unicode word-boundary rules, the single period is being counted as a separate word.

To handle this, I am going to create a new variable named name4, where the . has been removed from name3. The output of the list command below confirms that name4 is the same as name3 except for the removal of the periods from the name.

```
. generate name4 = usubinstr(name3," ".", "", .)
```
. list name3 name4

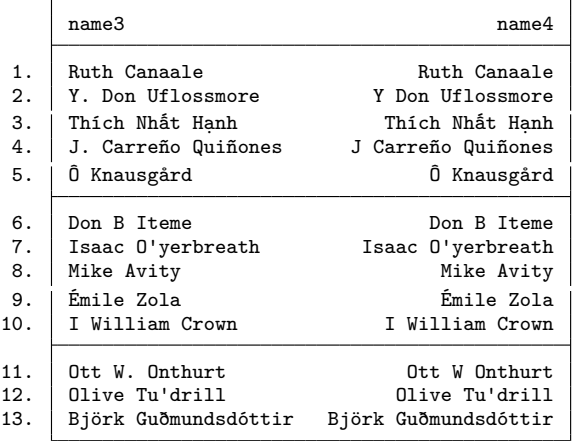

Now, I am going to use the replace command to create a new version of namecnt that counts the number of words in this new version of name, name4.

. replace namecnt = ustrwordcount(name4) (3 real changes made)

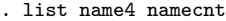

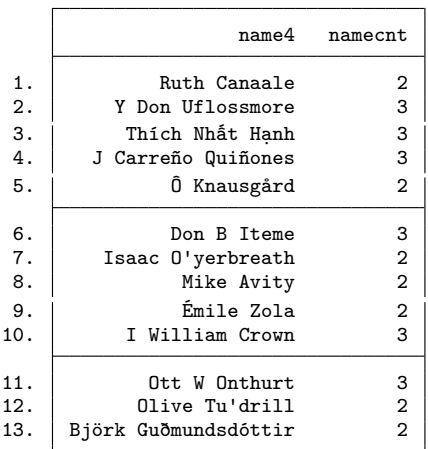

The count of the number of names matches what I would expect.

Now, we can split name4 into first, middle, and last names using the ustrword() function. The first name is the first word shown in name4 (that is, ustrword(name4,1)). The second name is the second word if there are three words in name4 (that is, ustrword(name4,2) if namecnt  $== 3$ ). The last name is based on the number of names the dentist has (that is, ustrword(name4,namecnt)).

```
. generate fname = ustrword(name4,1)
. generate mname = ustrword(name4,2) if namecnt == 3
(7 missing values generated)
. generate lname = ustrword(name4,namecnt)
```
Now, I format the first, middle, and last names using a width of 15 with leftjustification and then list the first, middle, and last names:

- . format fname mname lname %-15s
- . list name4 fname mname lname

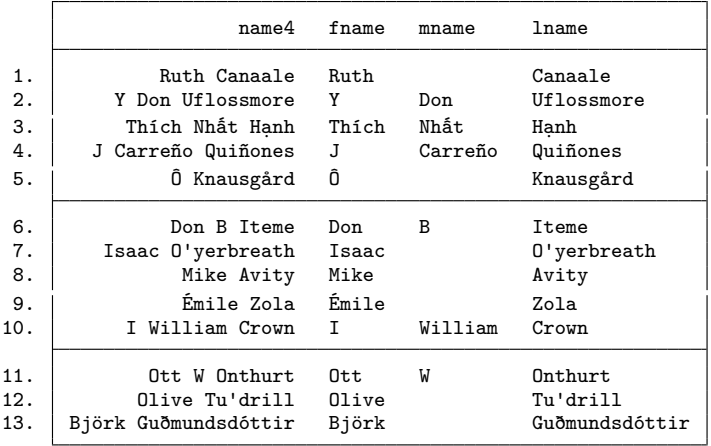

If you look at the values of fname and mname above, you can see that some of the names are composed of one initial. In every instance, the initial does not have a period after it (because we removed it).

Let's make all the initials have a period after them. In the first replace command below, the ustrlen() function is used to identify observations where the first name is one character. In such instances, the fname variable is replaced with fname with a period appended to it (showing that the plus sign can be used to combine strings together). The same strategy is applied to the middle names in the next replace command.

```
. replace fname = fname + "." if ustrlen(fname) == 1(4 real changes made)
. replace mname = mname + "." if ustrlen(mname) == 1(2 real changes made)
```
Below, we see that the first and middle names always have a period after them if they are one initial.

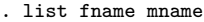

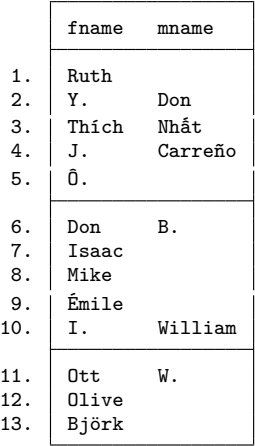

Now that we have repaired the first and middle names, we can join the first, middle, and last names together to form a full name. I then use the format command to left-justify the full name.

```
. generate fullname = fname + " " + lname if namecnt == 2
(6 missing values generated)
. replace fullname = fname + " " + mname + " " + lname if namecnt == 3
(6 real changes made)
. format fullname %-30s
```
The output of the list command below displays the first, middle, and last names as well as the full name.

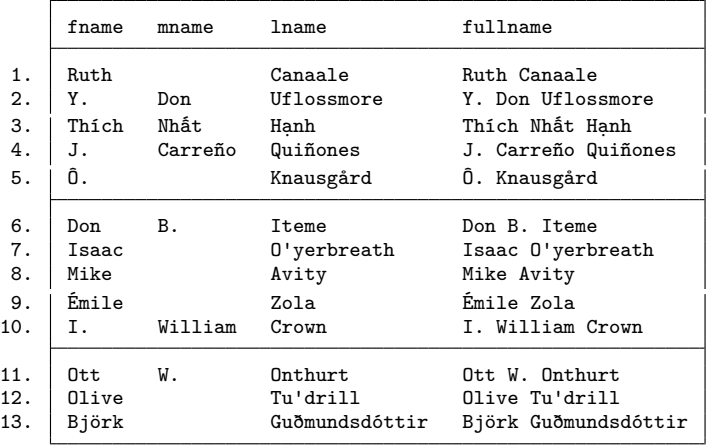

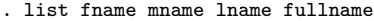

The output of the list command below shows only the original name and the version of the name we cleaned up.

. list name fullname

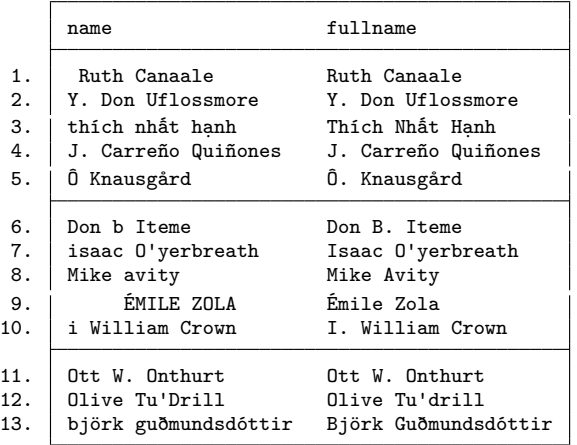

For more information about string functions, see help string functions. For more information about Unicode, see help unicode.

### **Tip! Long strings**

Do you work with datasets with long strings? Stata has a special string variable type called strL (pronounced "sturl"). This variable type can be more frugal than a standard string variable, and it can hold large strings, up to 2-billion bytes. You can get a quick overview of long strings by visiting the Stata video tutorial "Tour of long strings and BLOBs in Stata" by searching for "Stata video blobs" with your favorite web browser and search engine.

# **6.5 Recoding**

Sometimes, you want to recode the values of an existing variable to make a new variable, mapping the existing values for the existing variable to new values for the new variable. For example, consider the variable occupation from wws2lab.dta.

### 6.5 Recoding 161

. use wws2lab (Working Women Survey w/fixes) . codebook occupation, tabulate(20)

occupation occupation occupation occupation occupation occupation occupation occupation occupation occupation o

```
type: numeric (byte)
       label: occlbl
range: [1,13] units: 1<br>unique values: 13 missing .: 9
                                        missing \therefore 9/2,246
  tabulation: Freq. Numeric Label
                             1 Professional/technical
                 264 2 Managers/admin
                             3 Sales
                 101 4 Clerical/unskilled
                 53 5 Craftsmen<br>246 6 Operatives
                             6 Operatives
                 28 7 Transport<br>286 8 Laborers
                             8 Laborers
                   1 9 Farmers
                  9 10 Farm laborers<br>16 11 Service
                            11 Service
                  2 12 Household workers<br>187 13 Other
                   37 13 Other<br>9 .
                    9 .
```
Let's recode occupation into three categories: white collar, blue collar, and other. Say that we decide that occupations 1–3 will be white collar, 5–8 will be blue collar, and 4 and 9–13 will be other. We recode the variable below, creating a new variable called occ3.

```
. recode occupation (1/3=1) (5/8=2) (4 9/13=3), generate(occ3)
(1918 differences between occupation and occ3)
```
We use the table command to double check that the variable occ was properly recoded into occ3.

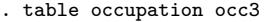

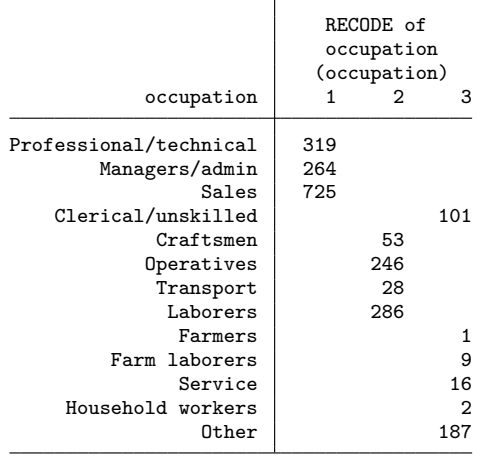

This is pretty handy, but it would be nice if the values of occ3 were labeled. Although we could use the label define and label values commands to label the values of occ3 (as illustrated in section 5.4), the example below shows a shortcut that labels the values as part of the recoding process. Value labels are given after the new values in the recode command. (Continuation comments are used to make this long command more readable; see section A.4 for more information.)

```
. drop occ3
. recode occupation (1/3=1 "White Collar") ///
> (5/8=2 "Blue Collar") ///
> (4 9/13=3 "Other"), generate(occ3)
(1918 differences between occupation and occ3)
. label variable occ3 "Occupation in 3 groups"
```

```
. table occupation occ3
```
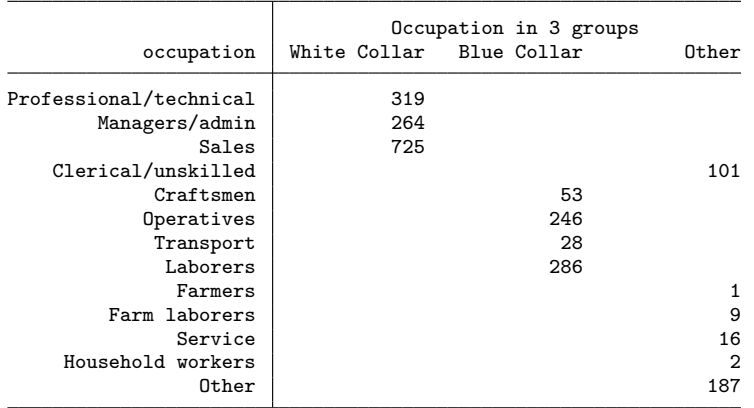

### 6.5 Recoding 163

The recode command can also be useful when applied to continuous variables. Say that we wanted to recode the woman's hourly wage (wage) into four categories using the following rules: 0 up to 10 would be coded 1, over 10 to 20 would be coded 2, over 20 to 30 would be coded 3, and over 30 would be coded 4. We can do this as shown below. When you specify recode  $\#1/\#2$ , all values between  $\#1$  and  $\#2$ , including the boundaries  $\#1$  and  $\#2$  are included. So when we specify recode wage  $(0/10=1)$ (10/20=2), 10 is included in both of these rules. In such cases, the first rule encountered takes precedence, so 10 is recoded to having a value of 1.

```
. recode wage (0/10 =1 "0 to 10") ///
> (10/20 =2 ">10 to 20") ///
            > (20/30 =3 ">20 to 30") ///
> (30/max=4 ">30 and up"), generate(wage4)
(2244 differences between wage and wage4)
```
We can check this using the **tabstat** command below (see section 4.5). The results confirm that wage4 was created correctly. For example, for category 2 (over 10 up to 20), the minimum is slightly larger than 10 and the maximum is 20.

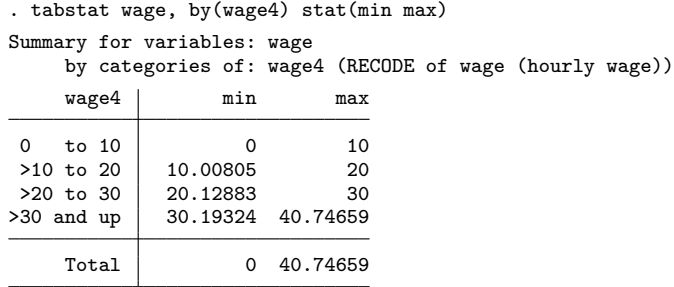

We might want to use a rule that 0 up to (but not including) 10 would be coded 1, 10 up to (but not including) 20 would be coded 2, 20 up to (but not including) 30 would be coded 3, and 30 and over would be coded 4. By switching the order of the rules, for example, we can move 10 to belong to category 2 because that rule appears first.

. recode wage (30/max=4 "30 and up") /// >  $(20/30 = 3 \text{ "20 to } 50 \text{ "})$  /// > (10/20 =2 "10 to <20") ///  $(0/10 = 1 "0 to <10")$ , generate(wage4a) (2244 differences between wage and wage4a)

The results of the tabstat command below confirm that wage4a was recoded properly.

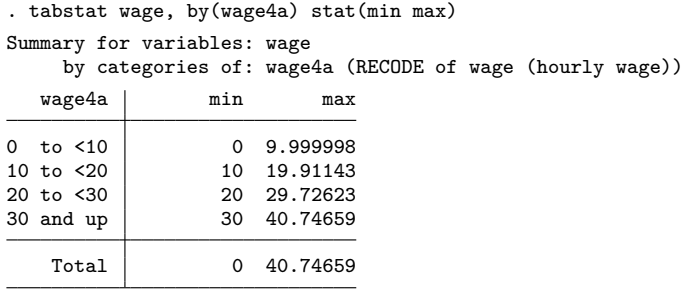

The recode command is not the only way to recode variables. Stata has several functions that we can also use for recoding. We can use the irecode() function to recode a continuous variable into groups based on a series of cutpoints that you supply. For example, below, the wages are cut into four groups based on the cutpoints 10, 20, and 30. Those with wages up to 10 are coded 0, over 10 up to 20 are coded 1, over 20 up to 30 are coded 2, and over 30 are coded 3.

```
. generate mywage1 = irecode(wage,10,20,30)
(2 missing values generated)
```
The tabstat command confirms the recoding of this variable:

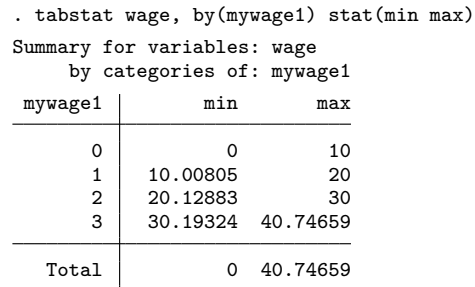

The autocode() function recodes continuous variables into equally spaced groups. Below, we recode wage to form three equally spaced groups that span from 0 to 42. The groups are numbered according to the highest value in the group, so 14 represents 0 to 14, then 28 represents over 14 to 28, and finally 42 represents over 28 up to 42. The tabstat command confirms the recoding.

### 6.5 Recoding 165

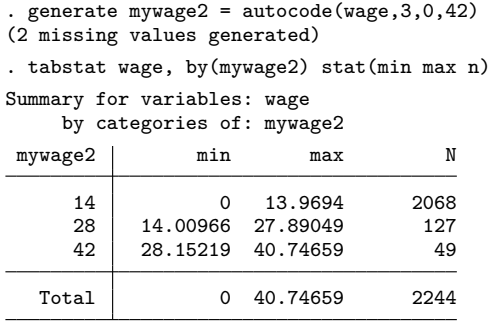

Although the autocode() function seeks to equalize the spacing of the groups, the group() option of the egen command seeks to equalize the number of observations in each group. Below, we create mywage3 using the group() option to create three equally sized groups.<sup>4</sup>

```
. egen mywage3 = cut(wage), group(3)
(2 missing values generated)
```
The values of mywage3 are numbered 0, 1, and 2. The lower and upper limits of wage for each group are selected to attempt to equalize the size of the groups, so the values chosen are not round numbers. The tabstat command below shows the lower and upper limits of wages for each of the three groups. The first group ranges from 0 to 4.904, the second group ranges from 4.911 to 8.068, and the third group ranges from 8.075 to 40.747.

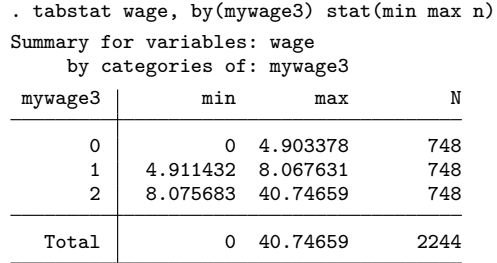

See help recode, help irecode, and help autocode for more information on recoding.

<sup>4</sup>. It is also possible to use the xtile command to create equally sized groupings. For example, the command xtile wage3 = wage,  $nq(3)$  creates three equally sized groupings of the variable wage storing those groupings as wage3.